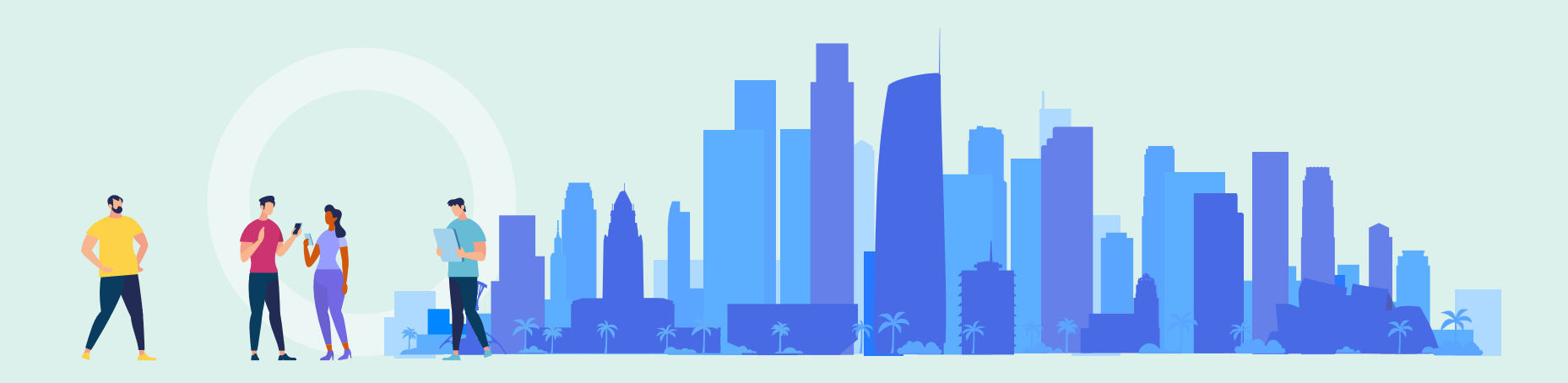

Yoel Kortick Senior Librarian

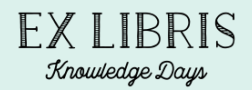

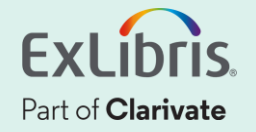

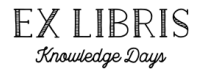

- The "Hide Repeated Labels" options determines whether one of the following behaviors will occur:
- If a bibliographic record has multiple occurrences of the same MARC field, then when viewing the digital object, the fields will appear in the "description" section:
	- When "Hide Repeated Labels" is not checked: The label will appear once for each occurrence of the field (if there are three fields then the label will appear three times)
	- When "Hide Repeated Labels" is checked: The label will appear once and under the label will be the contents of each field.

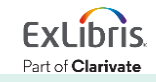

• As a "side comment": Note that the order and name of the bibliographic field labels in the Alma Viewer are defined at 'Configuration > Fulfillment > Digital Fulfillment > Delivery Profiles Metadata > Select Relevant Profile'

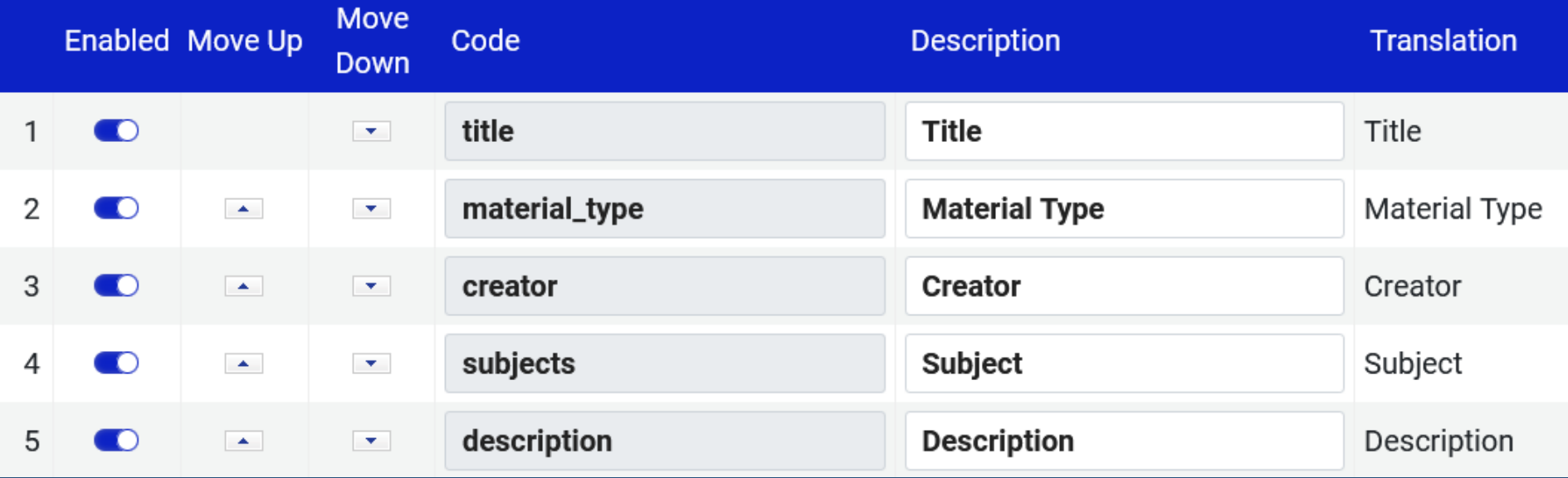

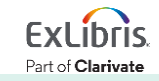

Knowledge Days

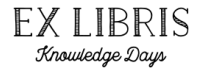

• Title "Exploring consumer adoption of mobile payments – A qualitative study" has three 650\_0 fields

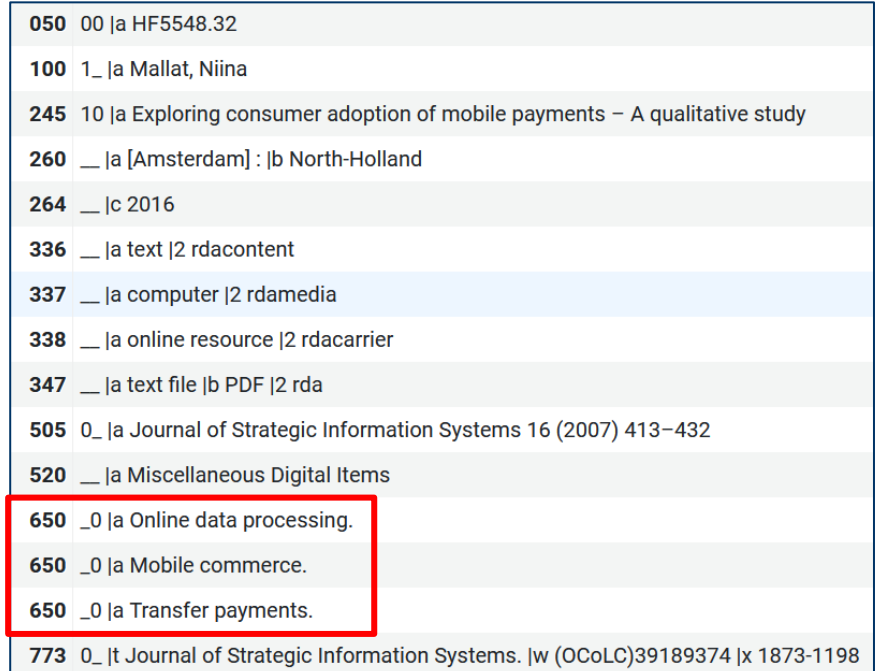

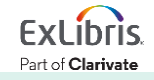

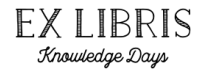

• In the Alma Viewer definitions, we have not checked "Hide Repeated Labels"

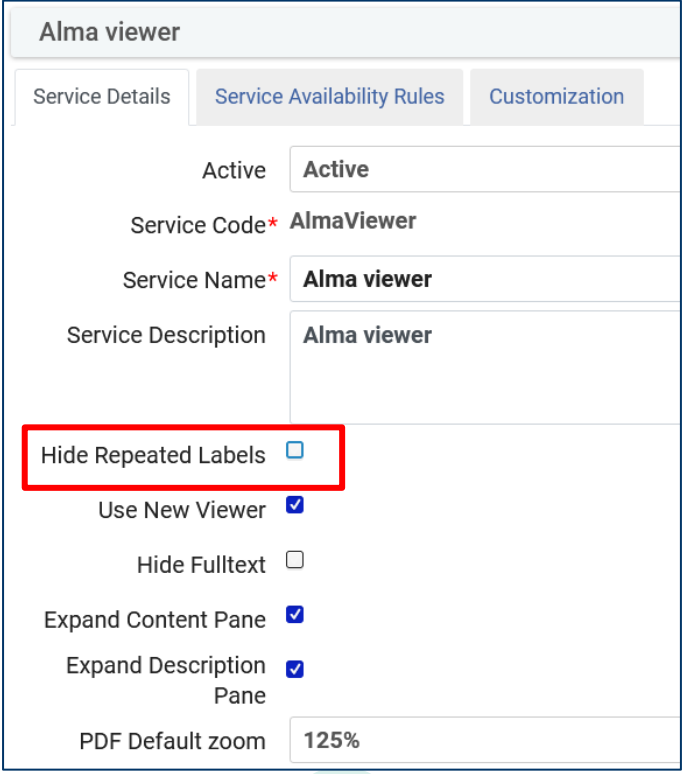

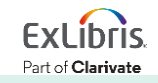

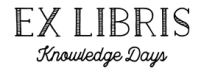

Part of Clarivate

• In the Alma Viewer we see the label "Subject" for each 650 \,0

 $\blacksquare$ 125% 曡  $+$ 靣 Ũ 凹  $of 20$  $\rightarrow$  $\checkmark$ >> Description  $\wedge$ **Material Type:** Journal Available online at www.sciencedirect.com *Strategic* Creator: ScienceDirect **Information** Mallat, Niina **Systems ELSEVIER** Journal of Strategic Information Systems 16 (2007) 413-432 www.elsevier.com/locate/isis Subject: Online data processing. Subject: Exploring consumer adoption of mobile Mobile commerce. payments  $- A$  qualitative study Subject: Niina Mallat Transfer payments.  $\checkmark$  $\mathbf{v}$ 

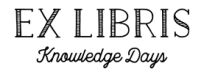

• Now in the Alma Viewer definitions, we have checked "Hide Repeated Labels"

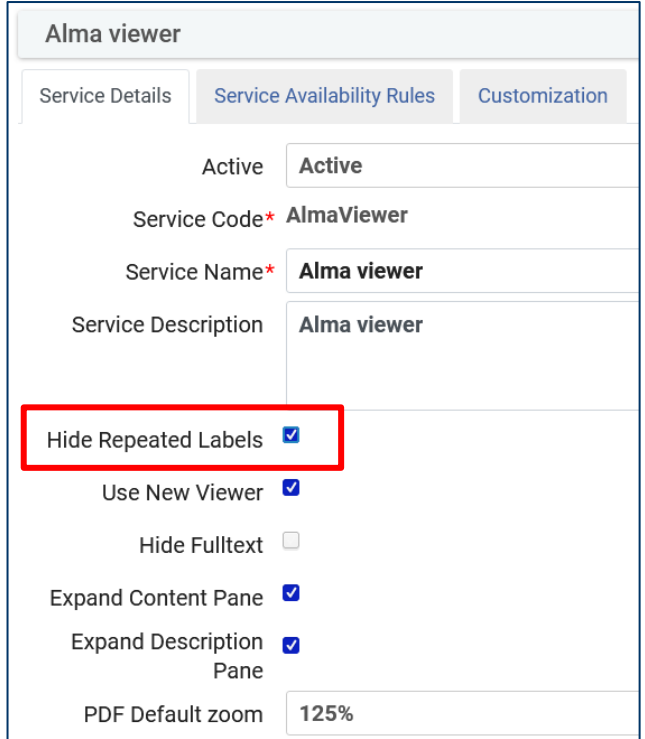

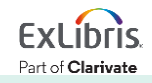

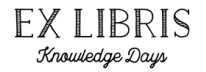

• In the Alma Viewer we see one label "Subject" for all each 650 0 occurrences

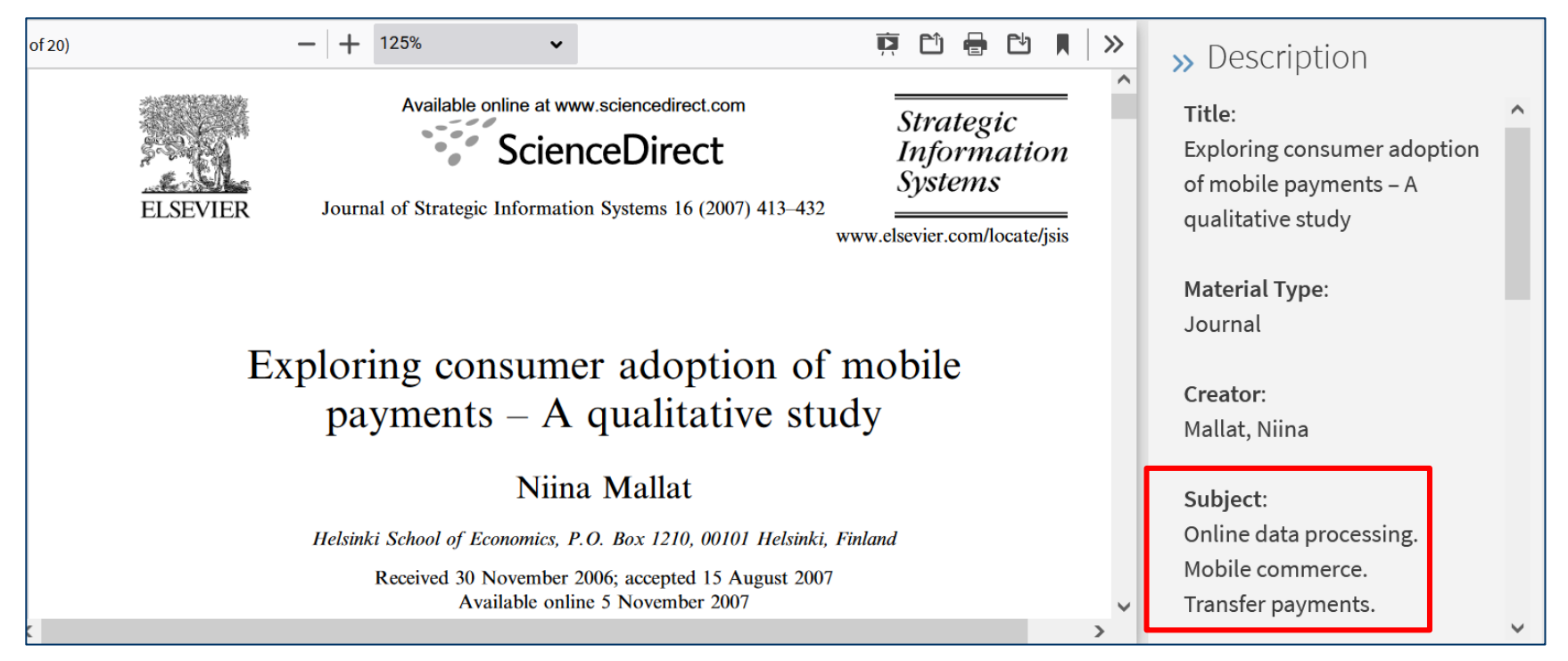

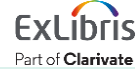

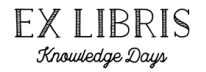

- It is also possible to use a delimiter between the multiple occurrences of a field.
- The delimiter can be entered in the field "Delimiter for Grouping Repeated Delivery Metadata" which is located at 'Configuration > Fulfillment > Discovery Interface Display Logic > Other Settings"

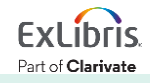

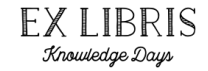

• Here we have defined the delimiter to be a pipe sign (|)

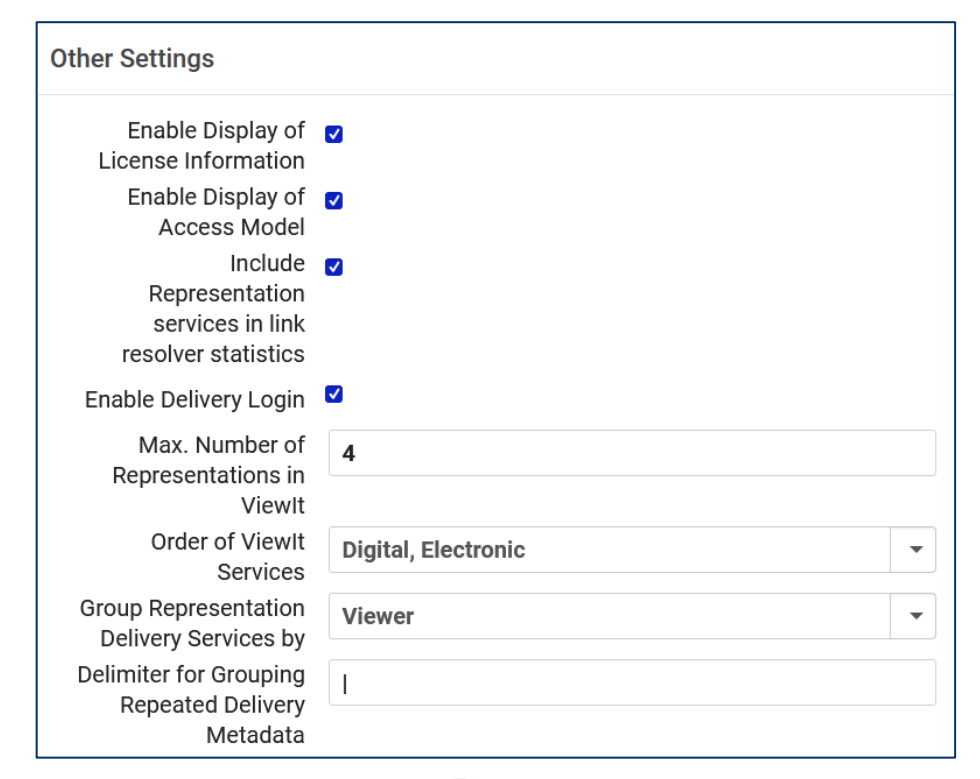

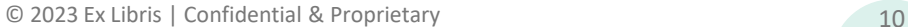

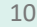

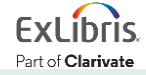

• Note that when there is a value in the field "Delimiter for Grouping Repeated Delivery Metadata" the "Hide Repeated Labels" option will not appear in the Alma View definitions:

We no longer have the "Hide Repeated Labels" option because we defined a delimiter

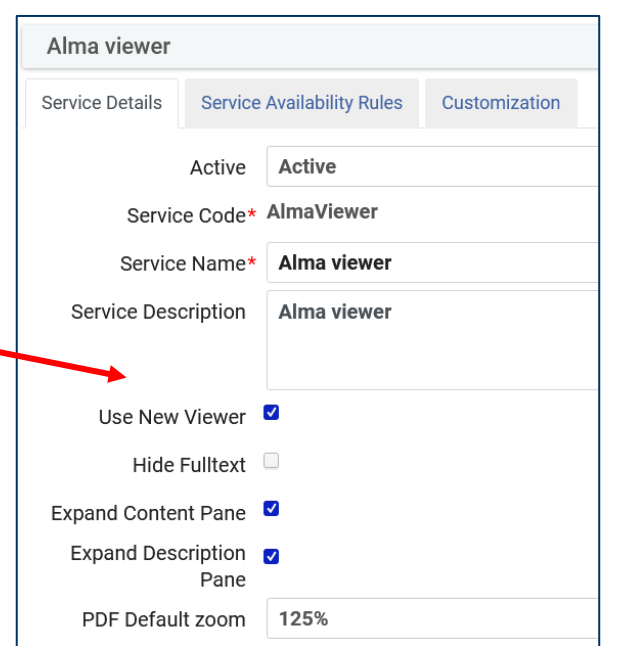

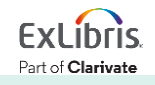

Knowledge Days

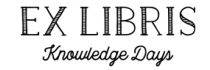

#### • The subjects now appear in the "Description" section with the delimiters

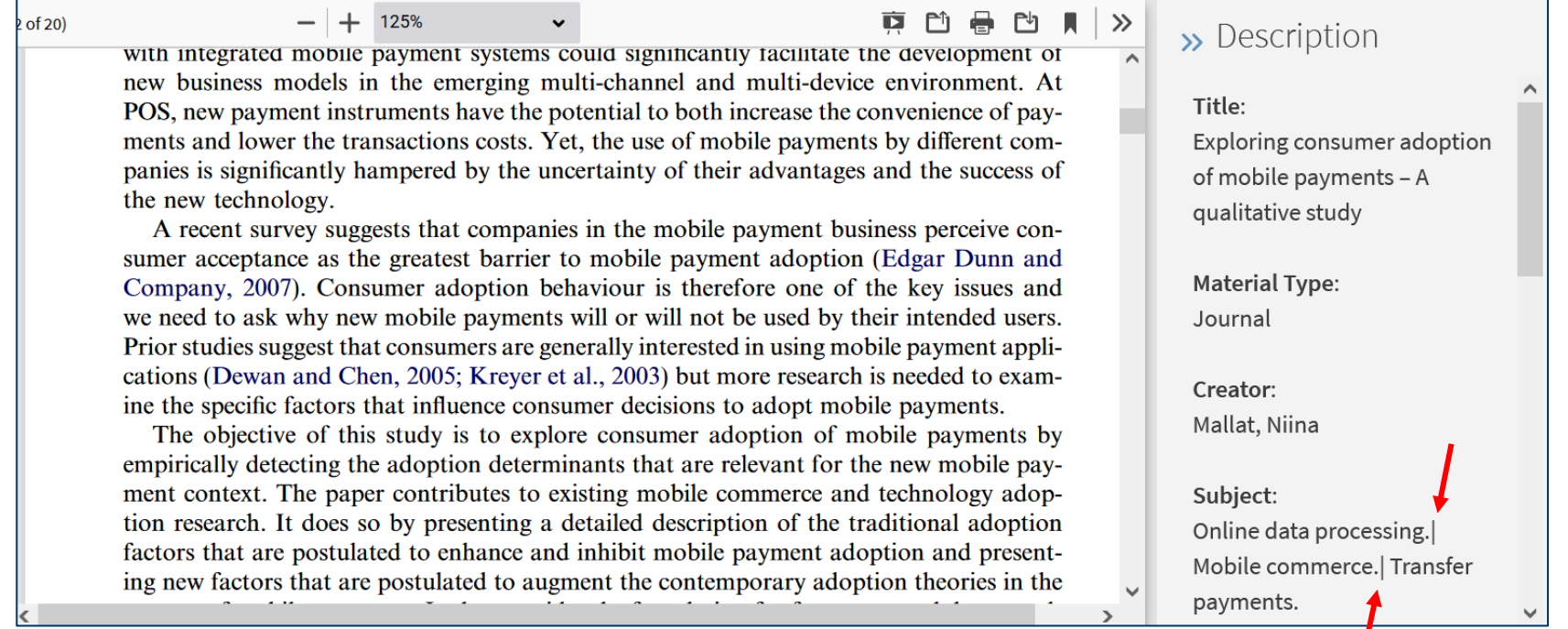

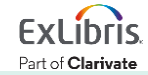

I

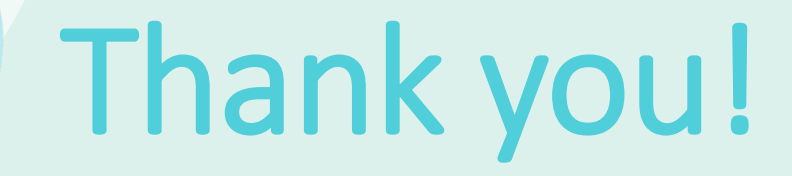

xxx@exlibrisgroup.com

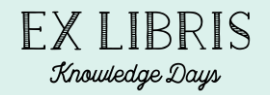

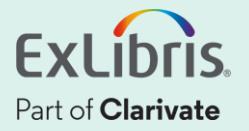